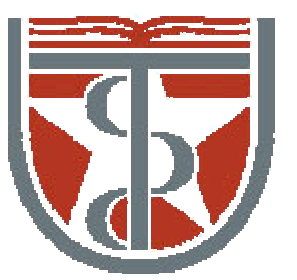

#### **T H E U N I V E R S I T Y** *of* **TE X A S**

**H E A L T H S C I E N C E C E N T E R A T H O U S T O N S C H O O L** *of* **H E A L T H I N F O R M A T I O N S C I E N C E S**

# Term Paper Topics

For students of HI 6327 "Biomolecular Modeling"

Willy Wriggers, Ph.D. School of Health Information Sciences 

http://biomachina.org/courses/modeling/10.html

# 1. Calmodulin's Central Helix

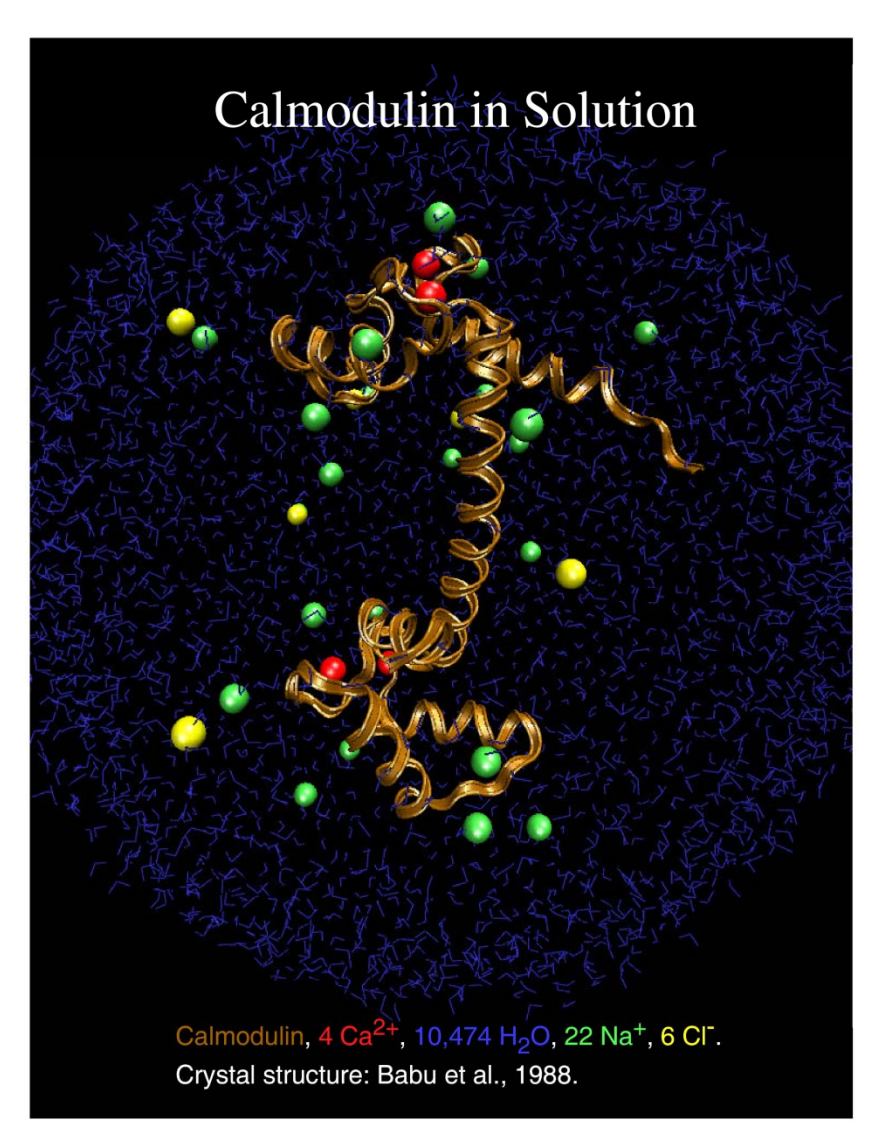

central helix (res. 68-92) is highly flexible and "melts "

see: van der Spoel et al., Protein Science (1996)5:2044-53.

•extract helix from file provided •solvate (6Å ) •heatup + MD  $(-1ns)$ •differences between CHARMM19 and CHARMM22? •different runs (seed of random number generator)

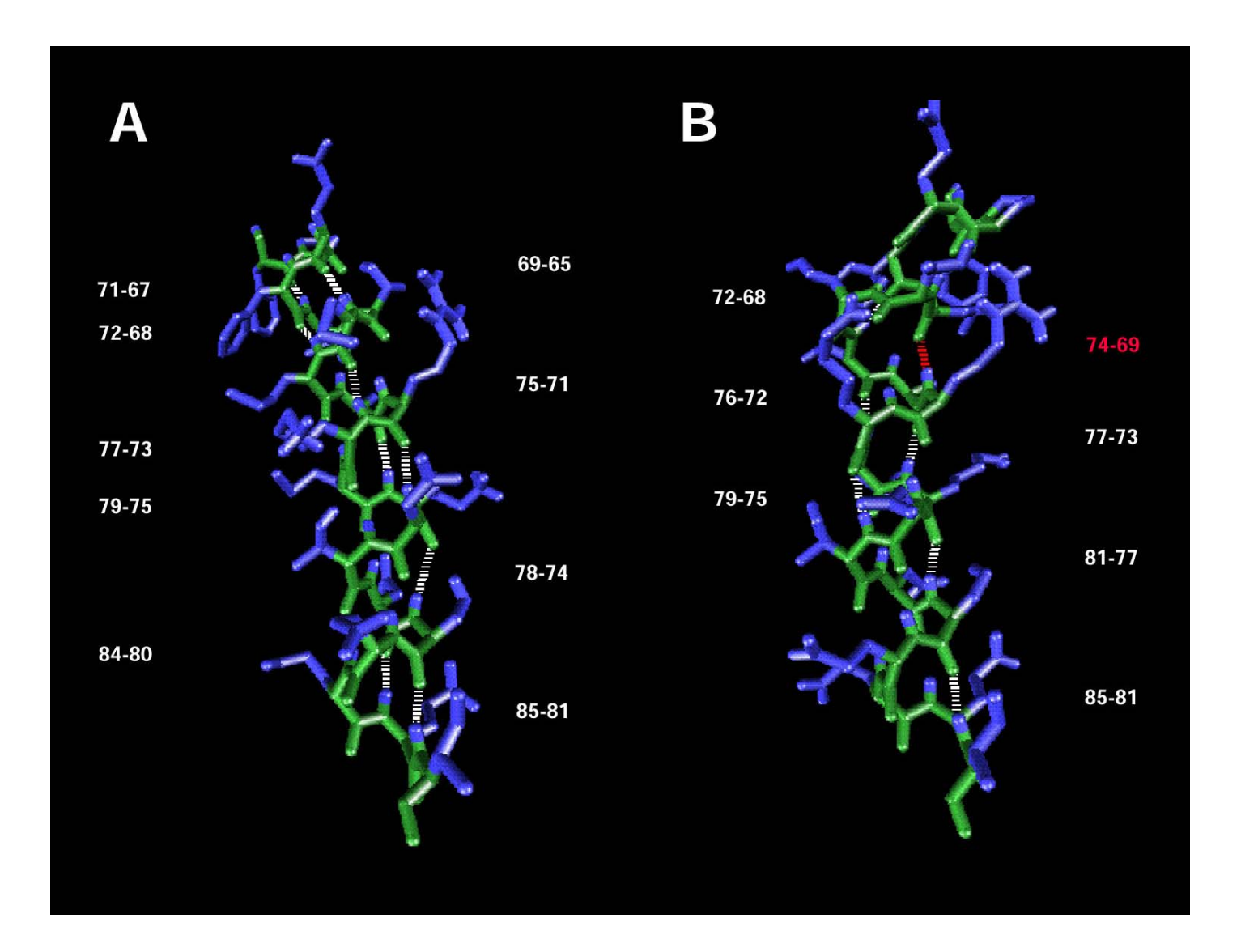

#### •explore hydrogen bonding patterns with VMD

# 2. Normal Mode Analysis

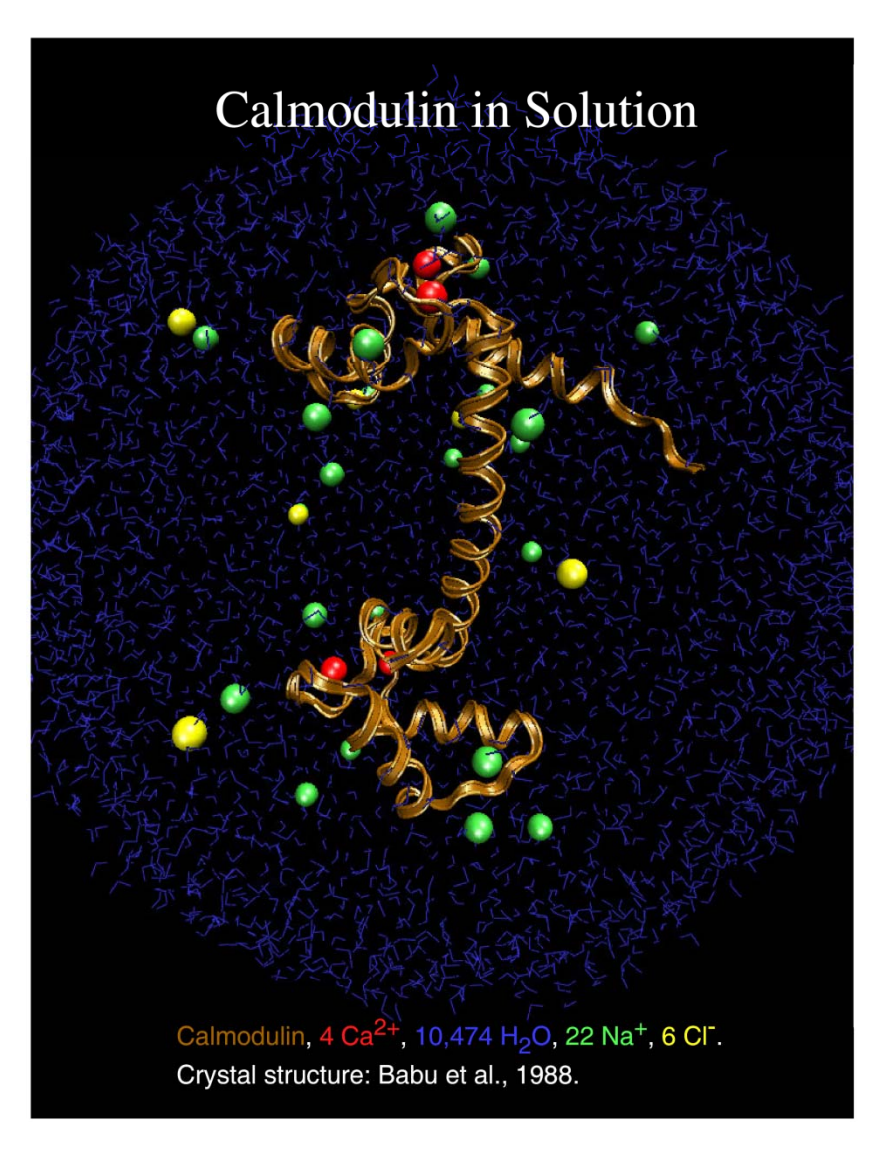

•extract protein only from file provided

•perform NMA using MMTK (http://dirac.cnrs-orleans.fr/MMTK/)

•visualize first 10 (non-trivial) modes, i.e. mode 7-16, with MMTK *vector fields* and compare qualitatively with motions published in http://www.biomachina.org/ publications\_web/WRIG98B.pdf

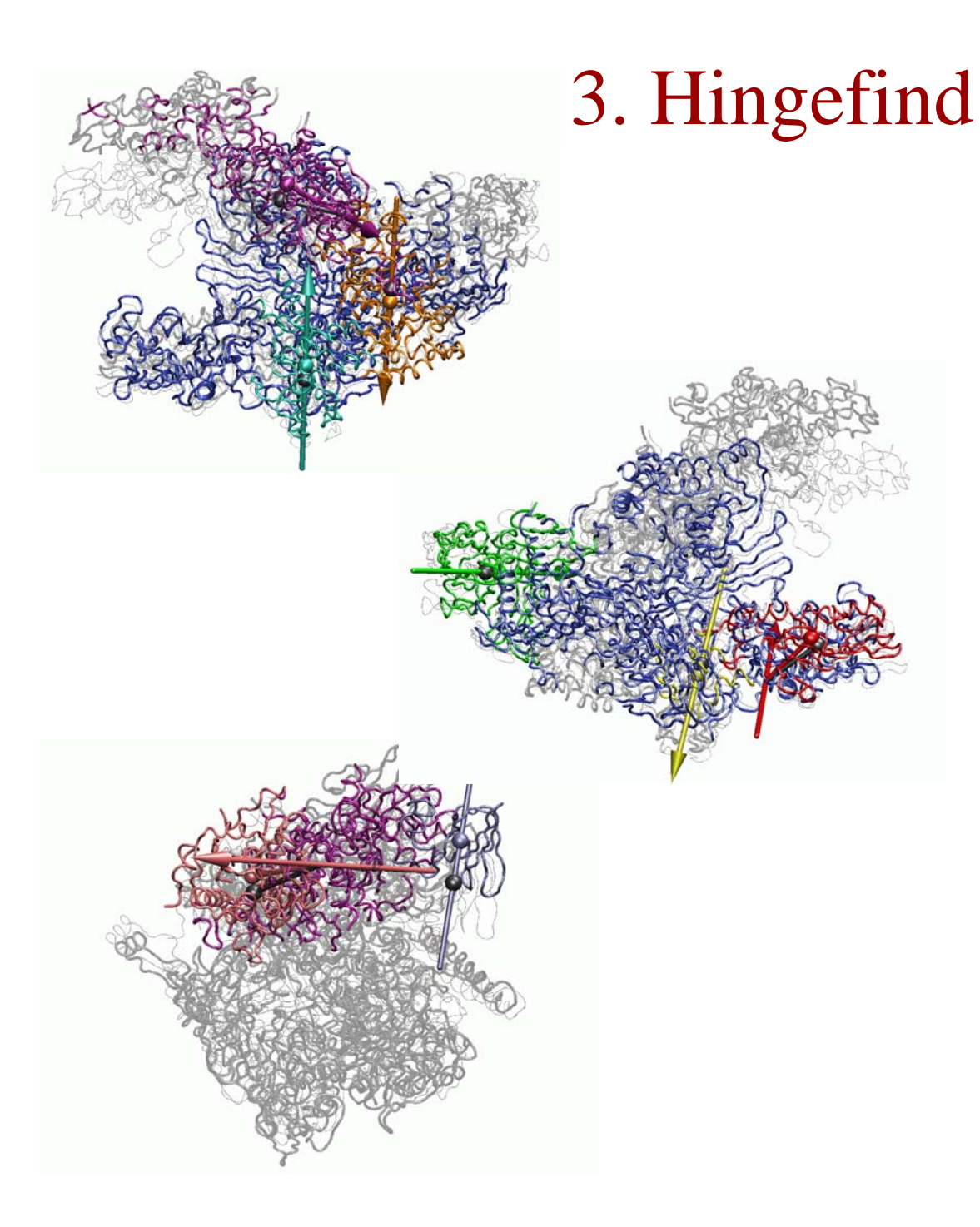

Compare both VMD and X-PLOR implementations of *hingefind* script using various levels of tolerance and various options, on the two provided RNA polymerase files

Flexing paper (two conformations): http://www.biomachina.org/ publications\_web/DARS02. pdf

# 4. Dowser

To prevent collapse of any cavities, we need to fill them with water molecules

**DOWSER** program (Jan Hermans, UNC Chapel Hill)

#### **URL**:

http://hekto.med.unc.edu:8 080/HERMANS/software/ DOWSER/

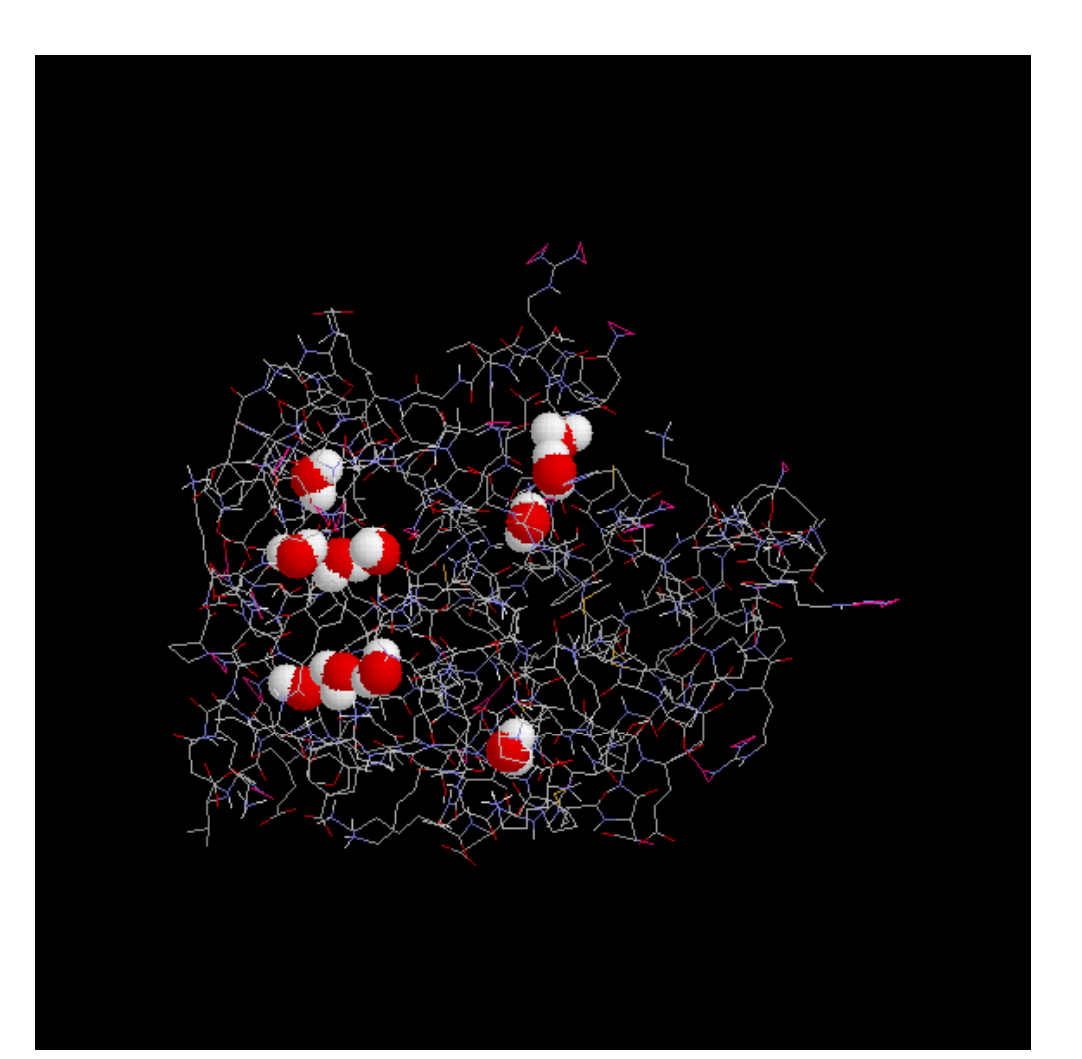

#### •pick protein of your choice from PDB

•must have at least 10 buried waters (Dowser)

 $\bullet$  then use solvate.inp for surface water (6Å)

•compare MD (heatup+100ps) results for empty and filled cavities. Plot radius of gyration as function of time (see X-PLOR manual)

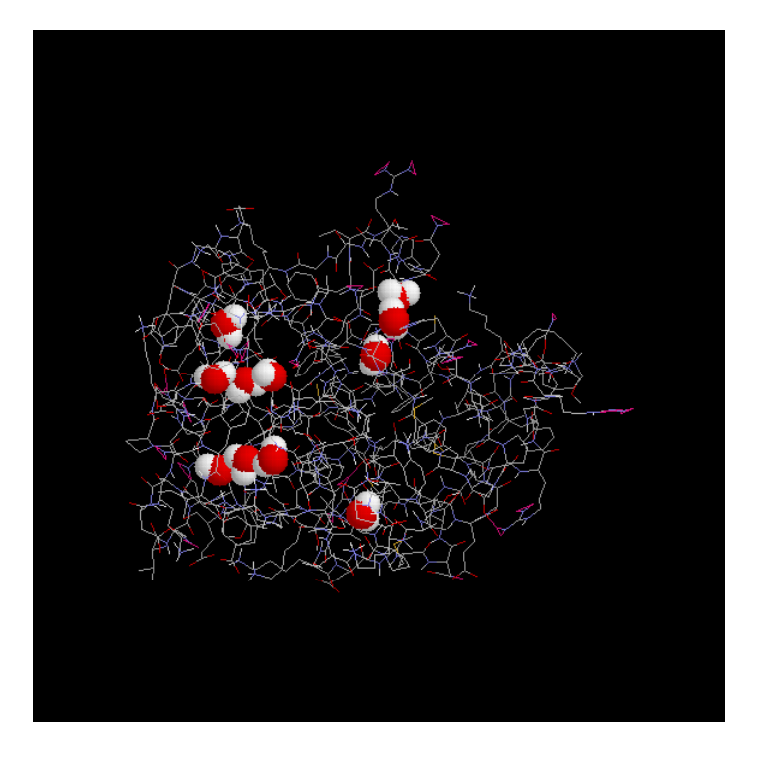

# 5./ 6. Per Agreement

•Coarse-grained Normal Mode Analysis (Rhys)

•Flexible Docking Program (Mirabela)